## **TEMPINSPECT USB** Bedienungsanleitung

Einmal- und Mehrfach-Ausführung

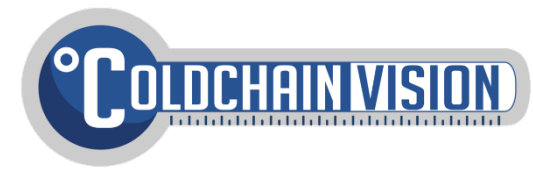

## So nutzen Sie den **TEMPINSPECT USB-Logger**

### Der **Tempinspect USB-Logger** besteht aus 4 Hauptelementen:

- 1. Einer **Multifunktions-Taste**
- 2. Kontroll-LEDs (rot und grüne LED)
- 3. USB-Anschluss (unter einer Plastikkappe)
- 4. Bedienungsaufkleber mit Barcode

So nutzen Sie den **Tempinspect USB-Logger** in 6 Schritten:

- 1. Konfigurieren des gewünschten Temperatur-Bereiches
- 2. Konfigurieren des gewünschten Messintervalls
- 3. Start des **Tempinspect USB**
- 4. Den **Tempinspect USB** in den zu überwachenden Produkten plazieren
- 5. Beenden der Aufzeichnung, nach Transport
- 6. Den **Tempinspect USB** mit einem PC verbinden, um die Messergebnisse abzurufen

Konfiguration wird über die M**ultifunktions-Taste** beendet**.** Schritt 1, 2 und 3 können auch über die **Tempinspect** Software schnell konfiguriert werden, der Download-Link steht auf der 2. Seite.

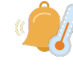

### Konfiguration des **Temperaturüberwachungsbereiches**

Um den zu überwachenden Temperaturbereich einzustellen, drücken Sie die Multifunktions-Taste wie folgt \*\*:

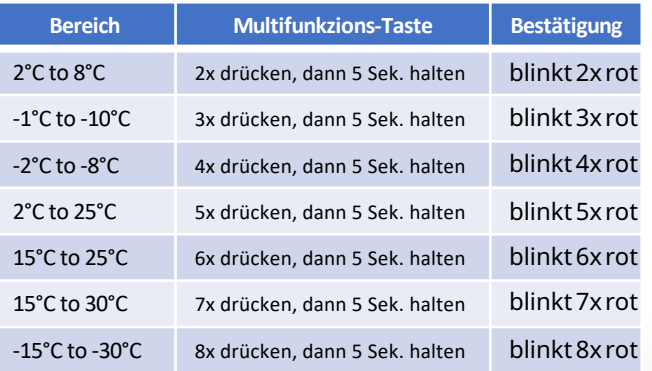

![](_page_0_Picture_21.jpeg)

Konfiguration des Messintervalls

Um eine unten aufgeführte Intervallzeit einzustellen, die Multifunktions-Taste wie folgt drücken\*\*:

![](_page_0_Picture_470.jpeg)

Intervall zwischen START und erster Messung ist auf 10 Minuten voreingestellt\*\*.

![](_page_0_Picture_26.jpeg)

Während des Betriebs kann sich das Gerät in einem von drei Modi befinden. 1x Multifunktions-Taste für Status drücken:

![](_page_0_Picture_471.jpeg)

**\***Nachdem der aktuelle Modus angezeigt wurde, folgt ein visueller Alarm (Beschreibung auf Seite 2)

![](_page_0_Picture_30.jpeg)

START/STOPP

Starten Sie das Gerät um vom Ruhe-Modus in den Aufnahme-Modus zu gelangen. Stoppen Sie das Gerät um in den Beendet-Modus zu gelangen. M**ultifunktions-Taste** wie folgt für Start/Stopp drücken:

![](_page_0_Picture_472.jpeg)

![](_page_0_Picture_34.jpeg)

Zurücksetzen des Loggers

**Nur für mehrfach nutzbare Variante:** Gerät durch drücken der Multifunktions-Taste wie folgt zurücksetzen:

![](_page_0_Picture_473.jpeg)

Unter keinen Umständen darf die Batterie entfernt oder geladen werden, da sonst das Gerät nicht mehr genutzt werden kann (Single-Use).

![](_page_0_Picture_39.jpeg)

![](_page_0_Picture_40.jpeg)

# Kurzanleitung

![](_page_1_Figure_1.jpeg)

## Visueller Alarm

Um festzustellen ob der **Tempinspect USB** sich außerhalb des eingestellten Temperaturbereichs befindet, drücken Sie 1x die Multifunktions-Taste wenn das Gerät im Aufnahme- oder Beendet-Modus befindet. Das Gerät zeigt zuerst den Modus an (siehe Status kontrollieren), dann über die rote LED, die Dauer des letzten Intervalls (falls vorhanden) mit Temperaturen außerhalb der Spezifikation:

![](_page_1_Picture_341.jpeg)

Das Gerät zeigt bis zu 10 zusammenhängende Intervalle, die außerhalb des konfigurierten Bereiches liegen, an. Mehr Informationen erhalten Sie bei Aufruf der Berichte

TEMPINSPECT Konfigurations-Software

Mit unserer Software erhalten Sie Zugriff auf mehr Funktionen und Einstellmöglichkeiten / Parametern:

- Eigene Temperaturüberwachungsbereiche
- Eigene Messzeitintervalle
- Eigene Startverzögerungszeiten
- Zusätzliche Berichtsinformationen anlegen
- Ein-/Ausschalten der Multifunktions-Taste (um unbefugte Zugriffe zu verhindern), nur Start- / Stopp-Funktion aktiv.
- Schneller Gerätezugriff für das Speichern, Lesen und Schreiben

![](_page_1_Picture_342.jpeg)

Download des **Tempinspect Konfigurations-Tools**:

### **Eingeschränkte Garantie**

[www.coldchainvision.com/software](http://www.coldchainvision.com/software)

Die Tempinspect USB-Datenlogger von COLD CHAIN VISION LTD haben bis zum Verfallsdatum des Produkts eine eingeschränkte Garantie gegen Material- und Verarbeitungsfehler.

### **Haftungsbeschränkungen**

Die Gesamthaftung von Cold Chain Vision LTD in Bezug auf Bestellungen, die auf einem Vertrag, einer Garantie, einer Fahrlässigkeit, einer Freistellung, einer verschuldensunabhängigen Haftung oder aus anderen Gründen beruhen, darf den Kaufpreis des Produkts, auf dem die Haftung beruht, nicht überschreiten. Cold Chain Vision haftet in keinem Fall für Folge-, Neben- oder Sonderschäden.

### **Garantie**

Cold Chain Vision LTD garantiert, dass die Produkte zum Zeitpunkt des Versands betriebsbereit sind. Die Gewährleistung beschränkt sich auf folgende Bestimmungen: Tempinspect USB-Datenlogger sind Temperaturüberwachungsgeräte. Daher ist die Haftung des Herstellers auf den Ersatz oder die Rückerstattung von defekten oder nicht funktionierenden Instrumenten beschränkt. Cold Chain Vision LTD ist nicht verpflichtet, sofern eine Nichteinhaltung der eingeschränkten Garantie durch ein Produkt auf 1) Fahrlässigkeit, Missbrauch, 2) Modifikationen, Änderungen oder Reparaturen an den von einer Partei hergestellten Produkten zurückzuführen oder anderweitig darauf zurückzuführen ist andere als Cold Chain Vision LTD.

Cold Chain Vision gewährt bis zum Ablauf des Produkts eine eingeschränkte Garantie gegen Material- und Verarbeitungsfehler. Cold Chain Vision LTD repariert oder ersetzt nach eigenem Ermessen Hardwareprodukte, die sich als defekt herausstellen, wenn innerhalb der Garantiezeit eine entsprechende Mitteilung eingeht. Cold Chain Vision gibt keine weiteren Garantien oder Zusicherungen jeglicher Art, weder ausdrücklich noch stillschweigend, mit Ausnahme derjenigen des Eigentums, und alle stillschweigenden Garantien, einschließlich einer Garantie für die Handelsfähigkeit und Eignung für einen bestimmten Zweck, werden hiermit ausgeschlossen